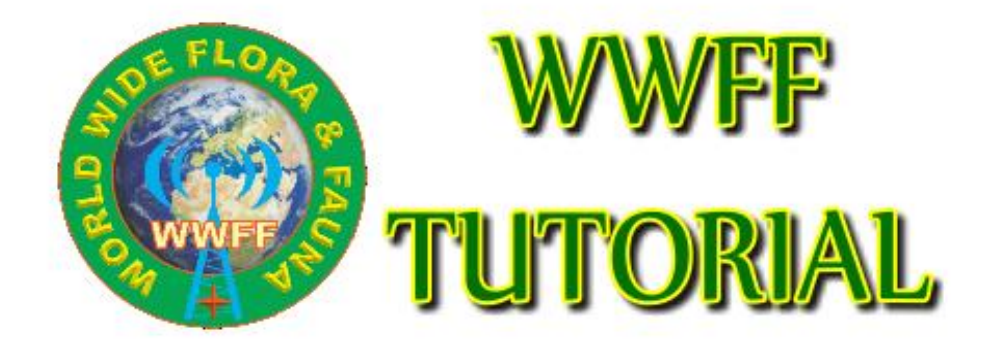

Version 1.0

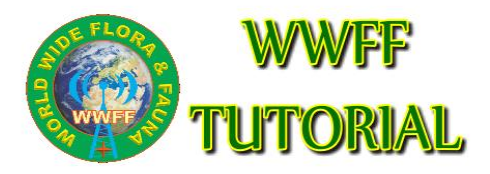

- **1. Log in to the WWFF website**
- **2. Navigate to the Agenda button**
- **3. Select the Agenda button**

**HOME AGENDA** 

**DIRECTORY** 

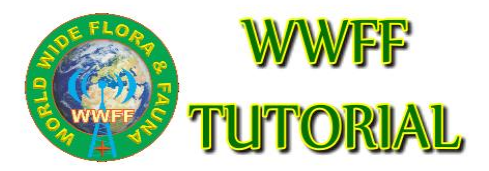

# See the Agenda table Mark the button Standard & extended on right end top table

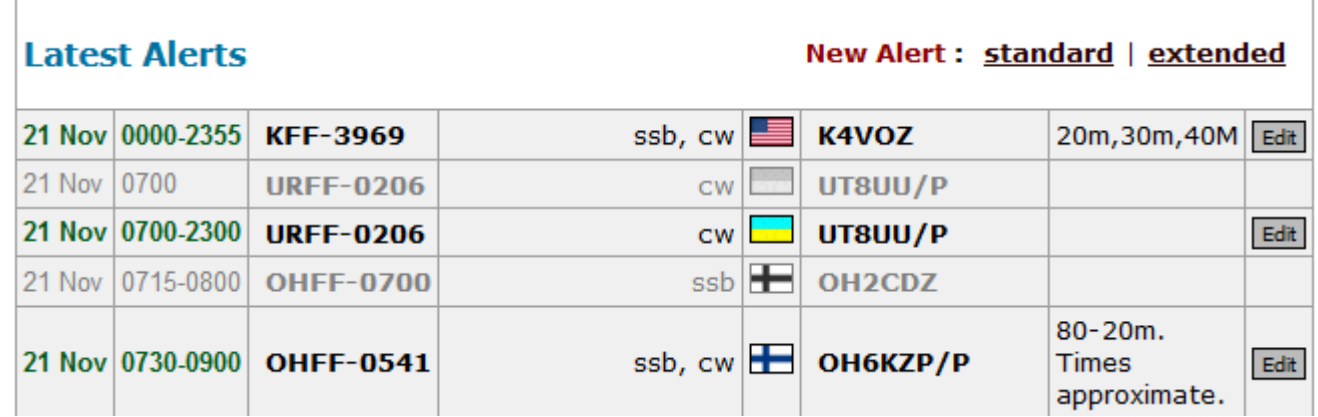

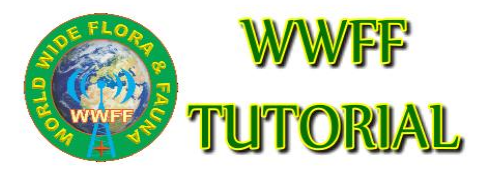

### Select the standard button This is the Entry page

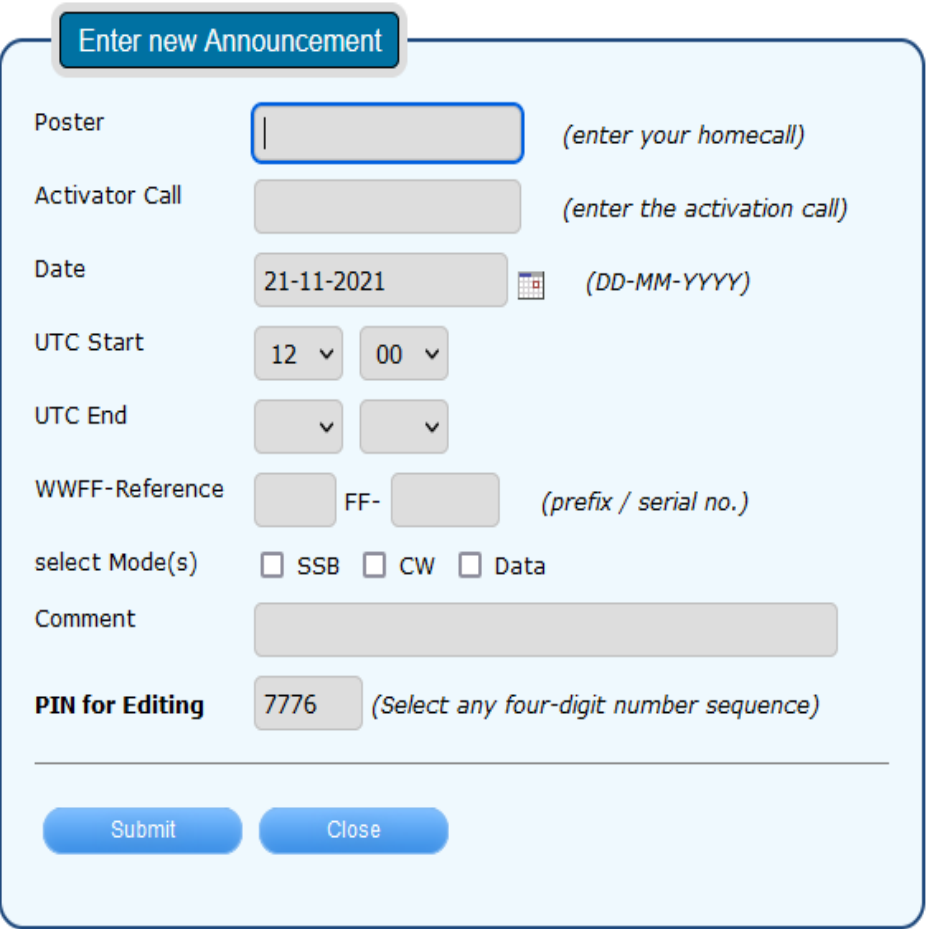

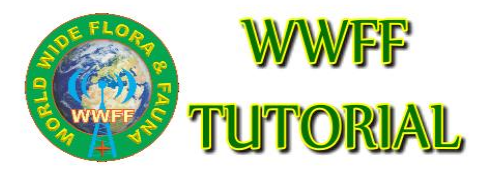

Add your activity information

Remember or change your Pin code (6183) for editing & hit Submit

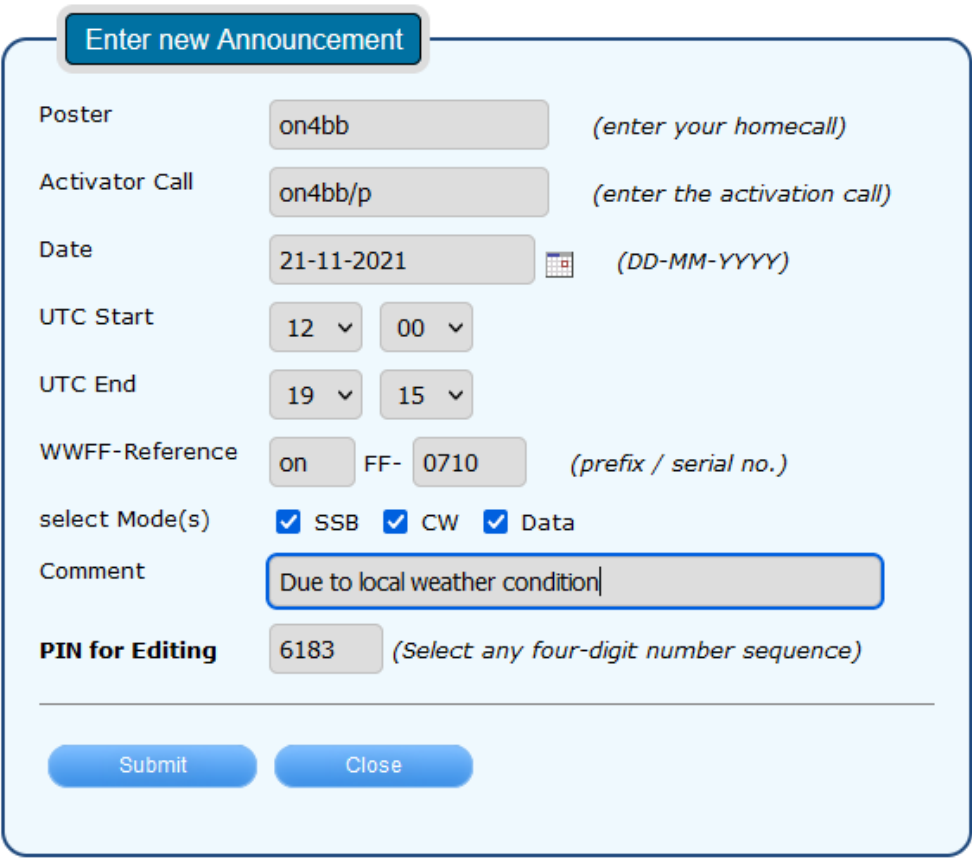

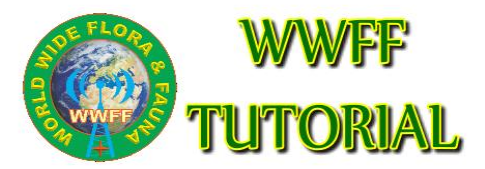

### Next page give a overvieuw Hit the close button to close

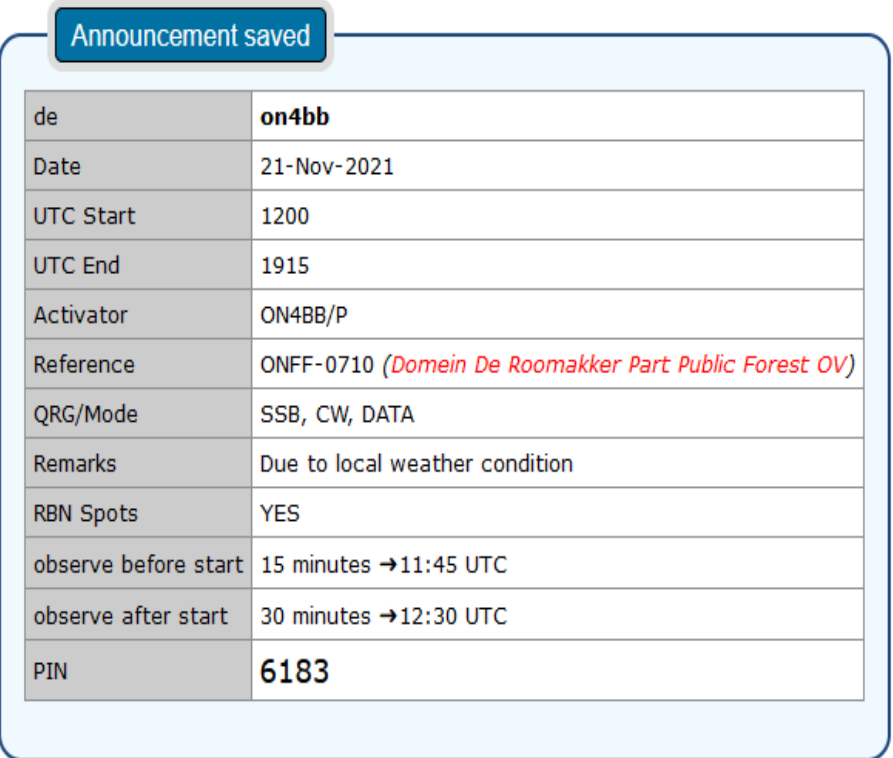

Close

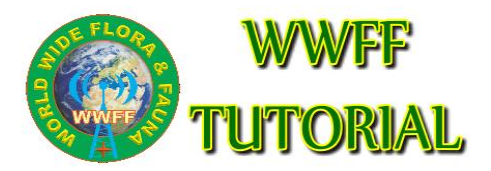

## Your activity will appear in the WWFF agenda Mark the Edit button (right end)

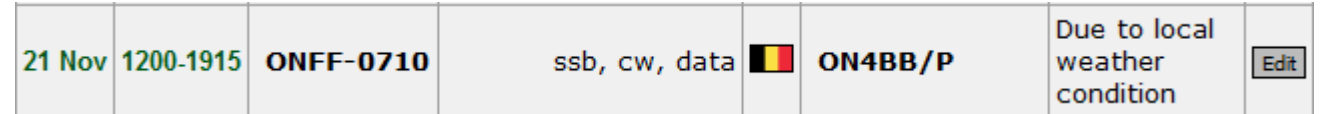

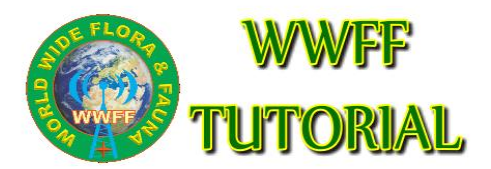

# Add your Pin code

╭

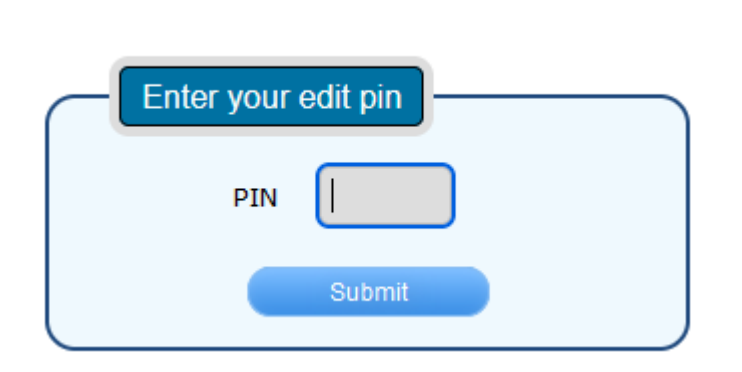

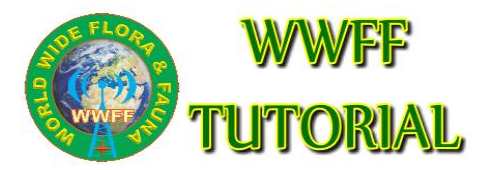

### Edit any field if needed – Hit Update – Save as New – Close (without editing) - Delete

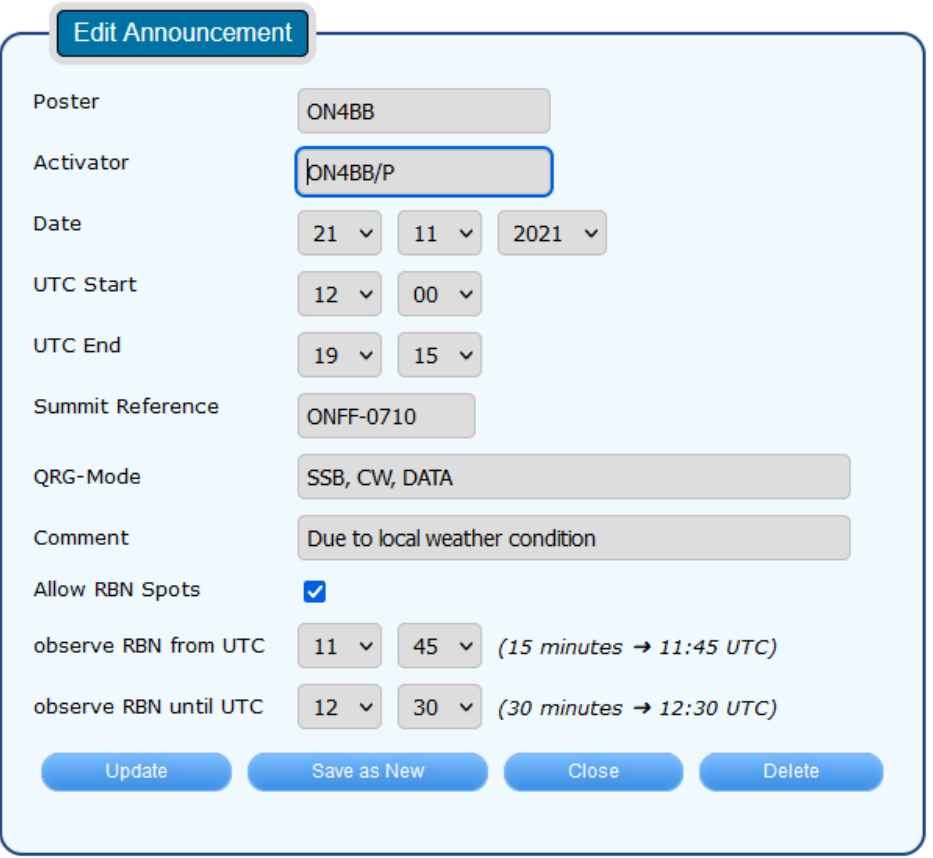

![](_page_9_Picture_0.jpeg)

### Use the extended select button Add your information

![](_page_9_Picture_17.jpeg)

![](_page_10_Picture_0.jpeg)

### Extended information Add more specific information based on your operational QRG/Mode Use the more button to add information

![](_page_10_Picture_25.jpeg)

![](_page_11_Picture_0.jpeg)

Use Reverse becon Network to allow the network to pick-up your transmission (Only CW supported) Unmark " Allow RBN Spot" if you want to unuse RBN network Hit submit to close and post your activity

![](_page_11_Picture_3.jpeg)

![](_page_12_Picture_0.jpeg)

### Extended information

![](_page_12_Picture_15.jpeg)